Como evitar el mensaje de Norton en el envio de correos

Hay que desactivar la opción [x] Proteger contra errores de espera

Como hacerlo ?

Abra Norton y siga los siguientes pasos

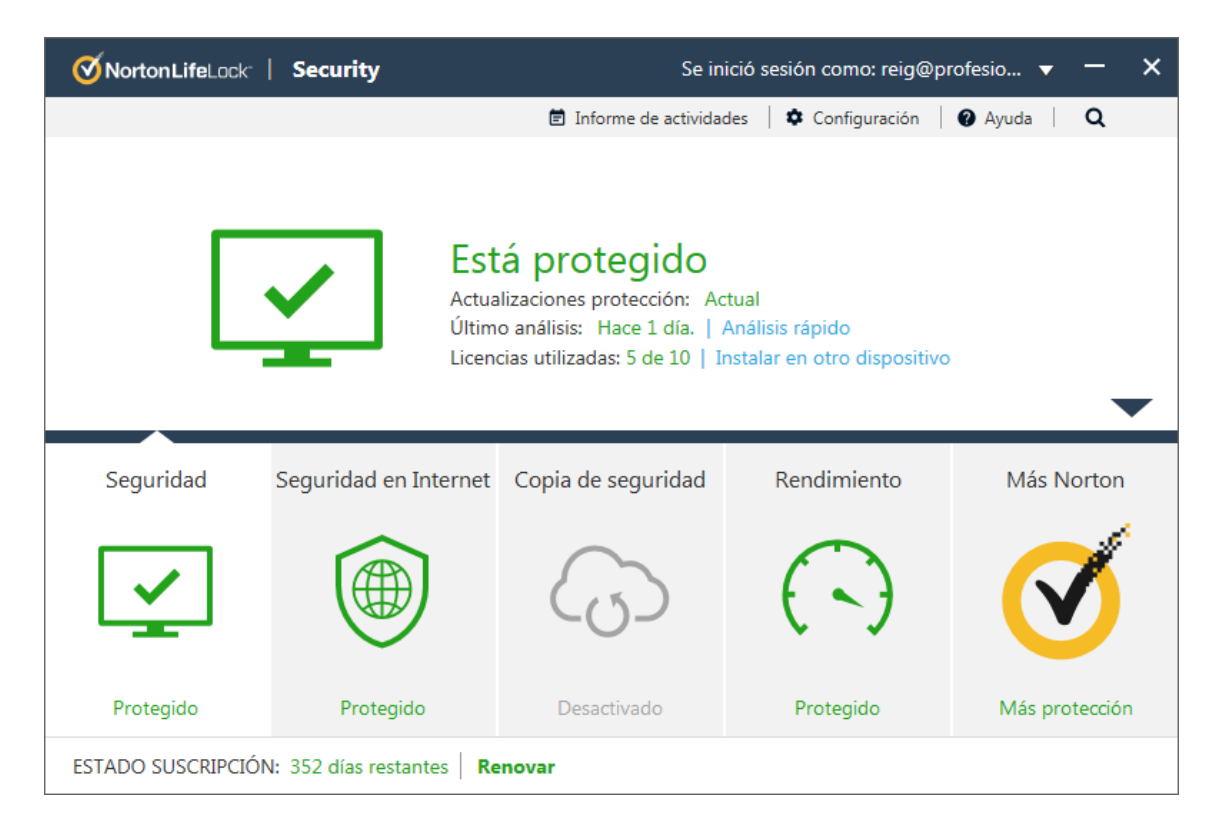

## Configuracion

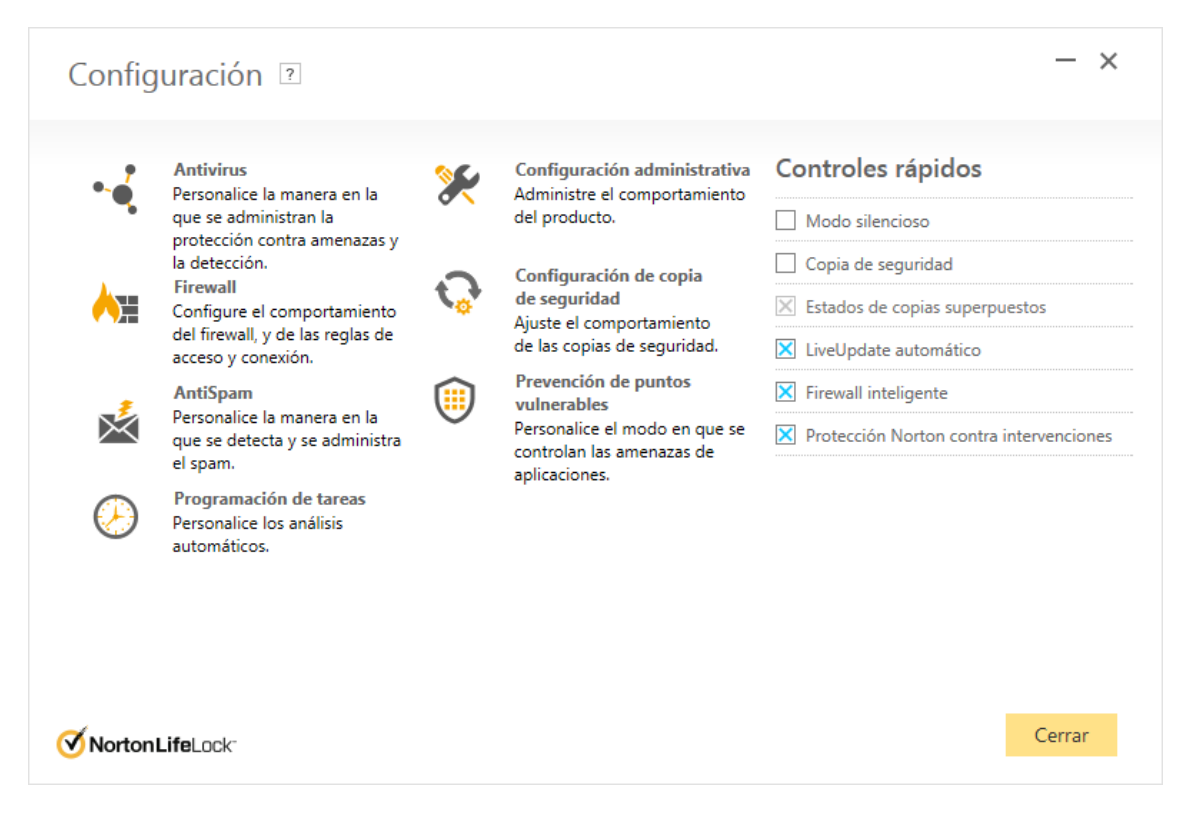

## Antivirus

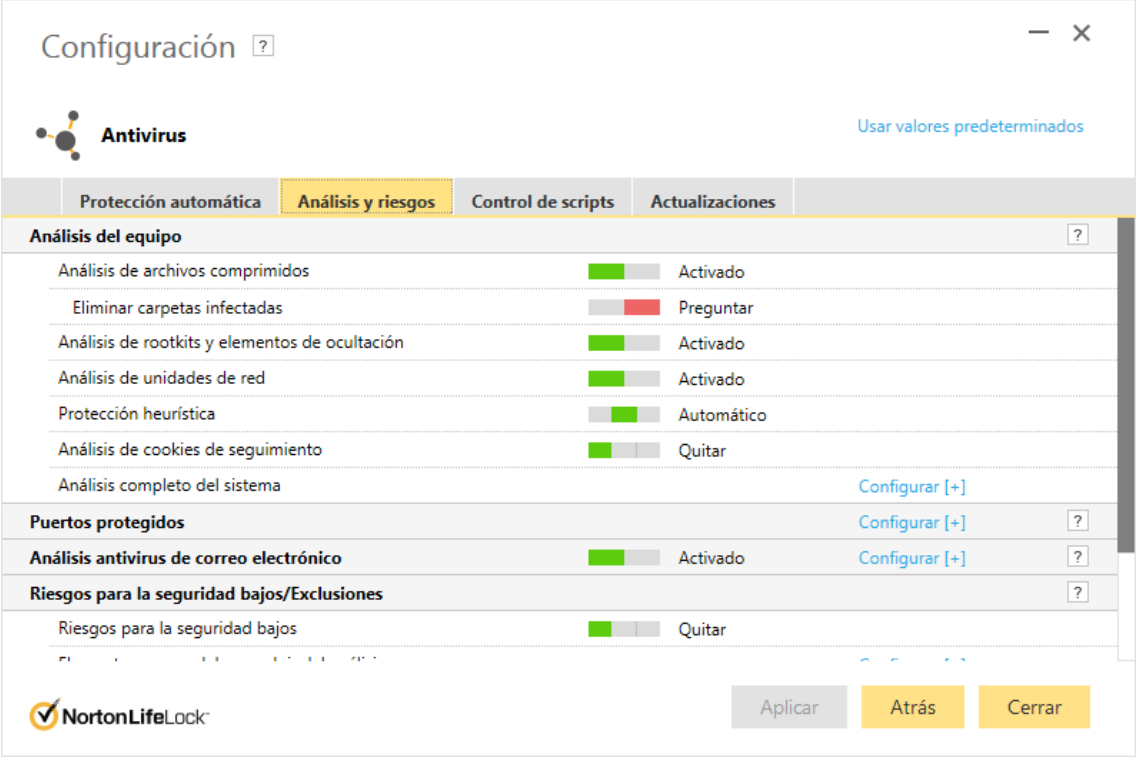

Analisis antivirus de correo electronico Configurar[+]

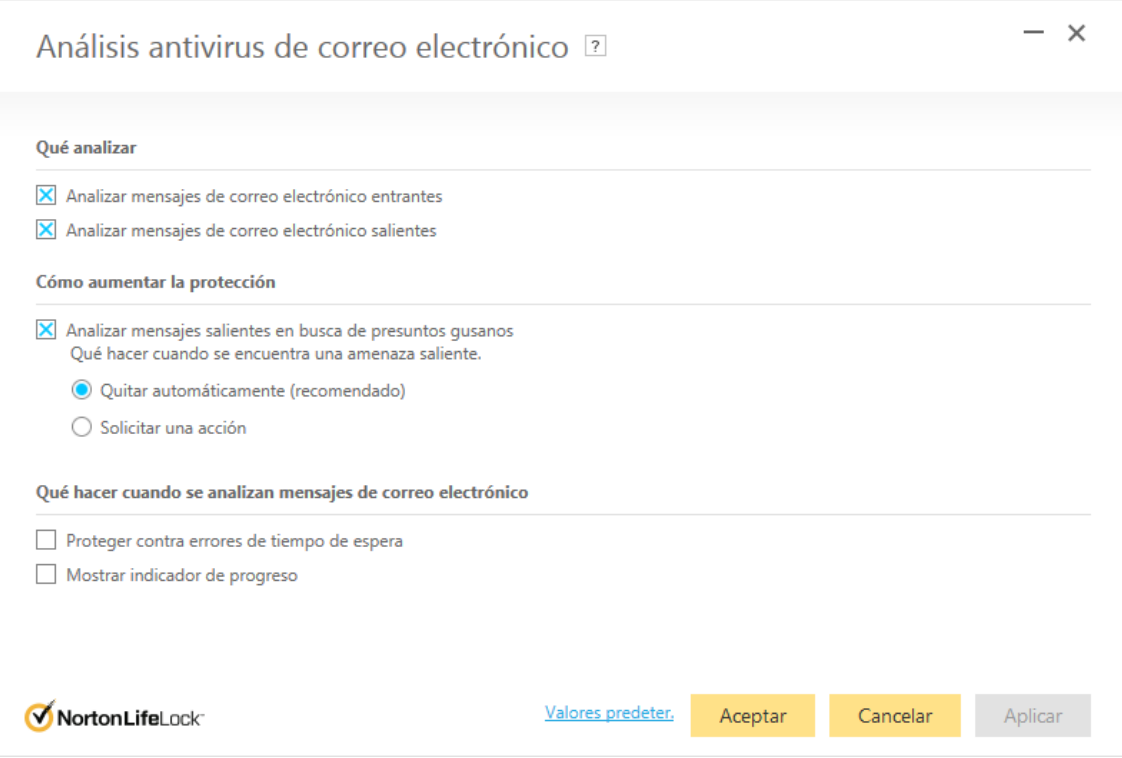

Que hacer cuando se analizan mensajes de correo electronico [x] Proteger contra errores de espera

!!! quitar este check!!!